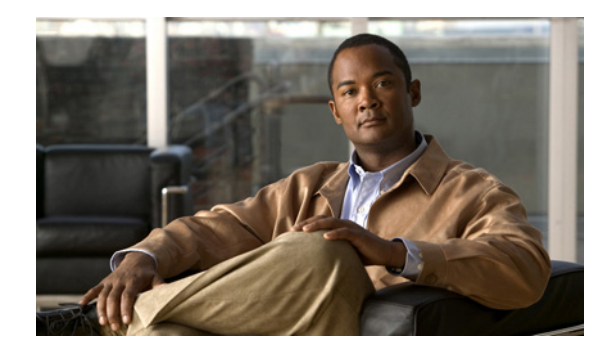

# **Configuring Alarm Monitor Profiles**

#### **Last Updated: August 17, 2009**

The alarm monitor surveys every alarm interface for any alarm event. When an event is triggered, it notifies the alarm application, which passes the information to the configured monitor destination.

Whenever possible, configuration and management of the Analog Video Gateway module should be configured using the Video Surveillance Operations Manager (VSOM) graphical user interface.

Alarm monitor profiles should be configured in the following order (see [Figure 3\)](#page-0-0):

- **1.** Destination profile
- **2.** Monitor profile
- **3.** Notifier profile

<span id="page-0-0"></span>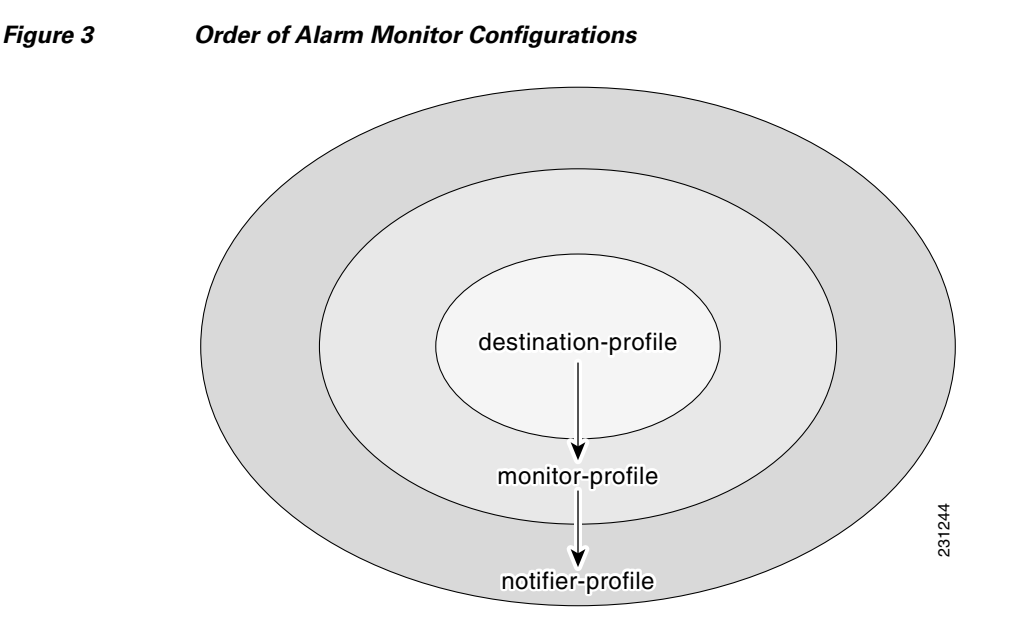

# **Alarm Monitor—Destination Profile**

To notify the client of an alarm condition when the configured alarm event is detected, use the **alarm-monitor destination-profile** command. The notification is configured to notify a preferred URL and backup URL, in case the preferred URL is unavailable.

#### **SUMMARY STEPS**

- **1. configure terminal**
- **2. alarm-monitor destination-profile** *tag*
- **3.** [**default** | **description** | **primaryURL** | **secondaryURL**]
- **4. end**
- **5. exit**
- **6. show alarm-monitor destination-profile** *tag* or **show alarm-monitor destination-profile summary**

#### **DETAILED STEPS**

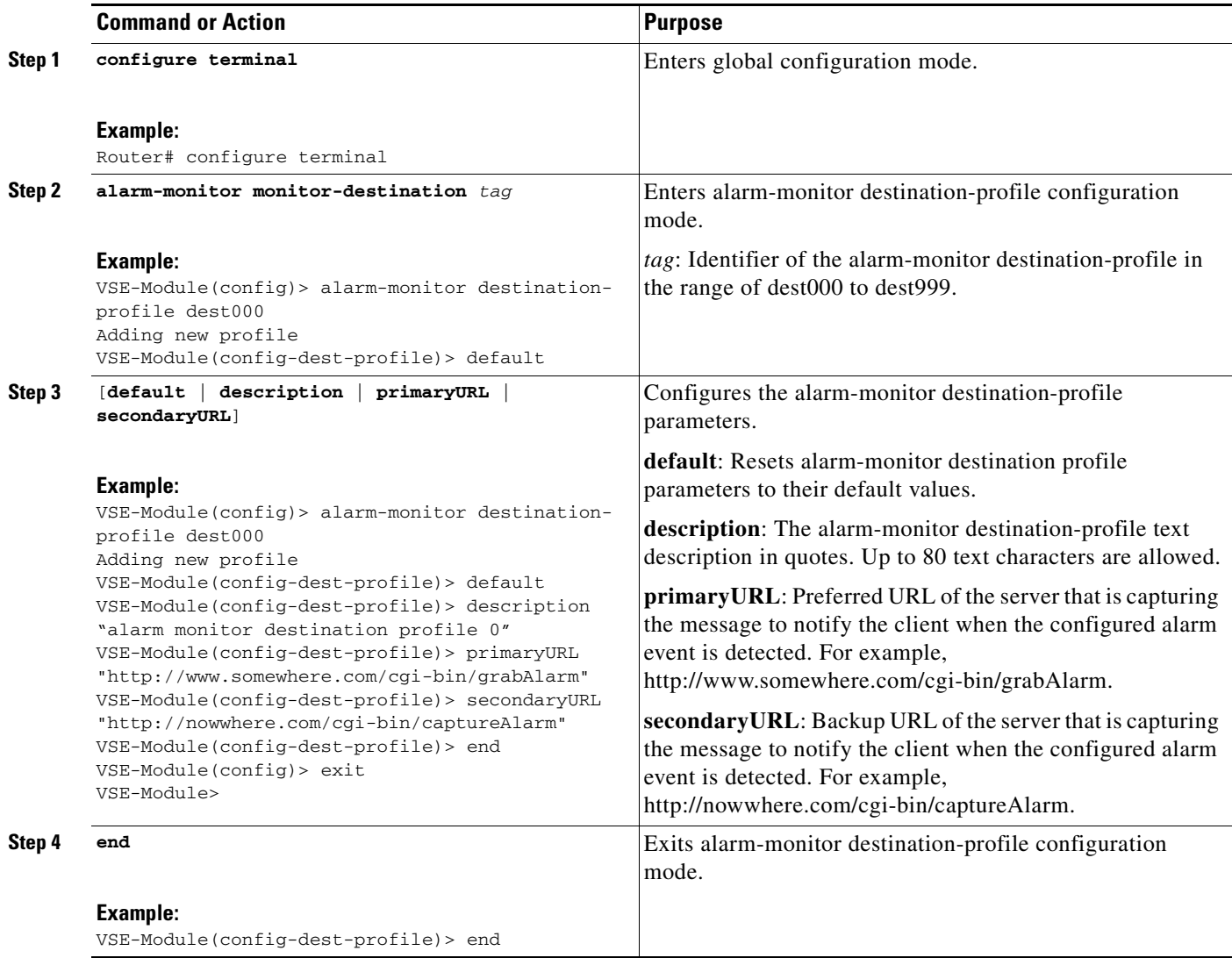

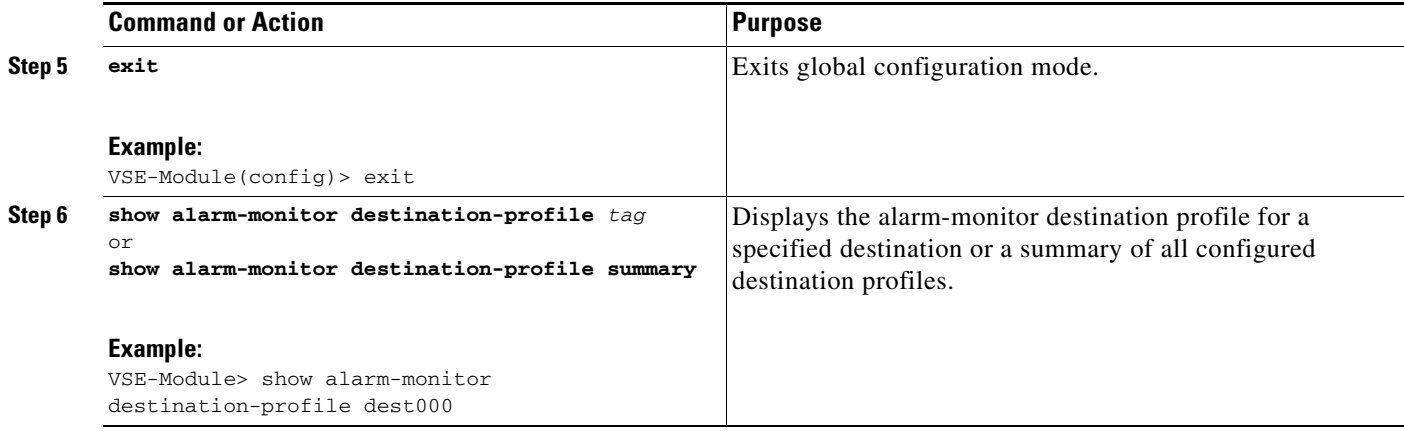

#### **Examples**

The following example shows the alarm monitor destination profile parameters for the specified destination dest000:

VSE-Module> **show alarm-monitor destination-profile dest000** description "Capture Alarms Message" primaryURL "http://www.somewhere.com/cgi-bin/grabAlarm" secondaryURL "http://nowwhere.com/cgi-bin/captureAlarm"

The following example shows the alarm monitor destination profile summary:

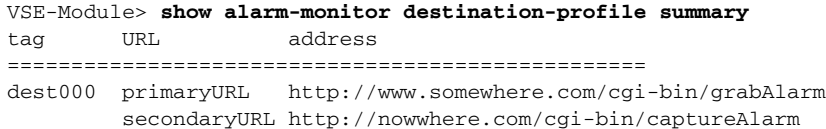

## **Alarm Monitor—Monitor Profile**

Use the **alarm-monitor monitor-profile** command to configure the alarm monitor to keep track of the following port events: any change in contact closure port state, changes in contact closure port from closed to opened, changes in contact closure port from opened to closed, reloading of the system, detection of motion, and detection of a signal loss on the video port, or change in state is detected on the video port configured by the **sourceTrigger** keyword.

#### **SUMMARY STEPS**

- **1. configure terminal**
- **2. alarm-monitor monitor-profile** *tag*
- **3.** [**default** | **description** | **event** | **sourceTrigger** | **state**]
- **4. end**
- **5. exit**
- **6. show alarm-monitor monitor-profile** *tag* or **show alarm-monitor notifier-profile summary**

### **DETAILED STEPS**

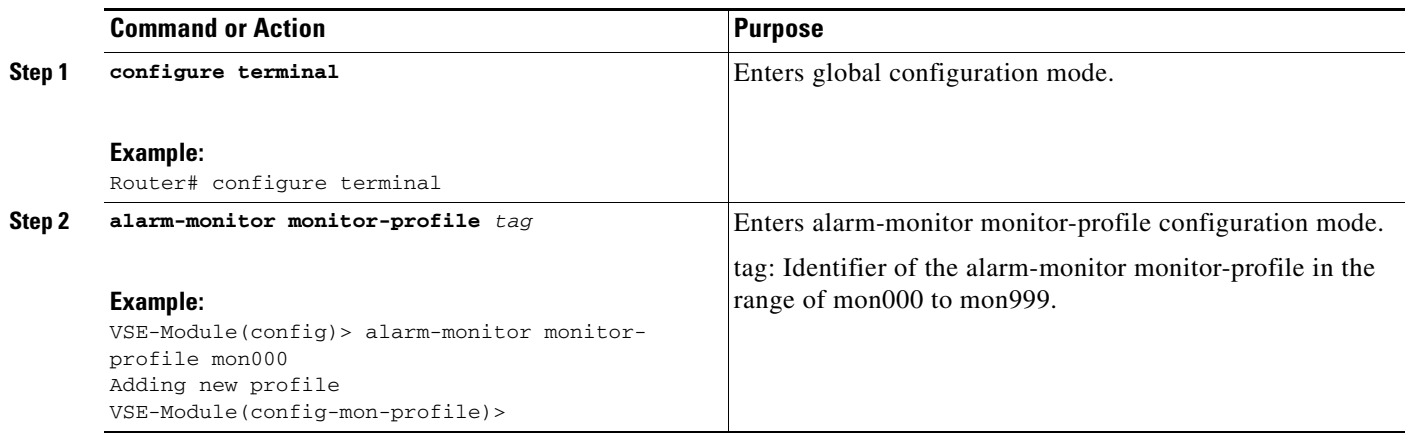

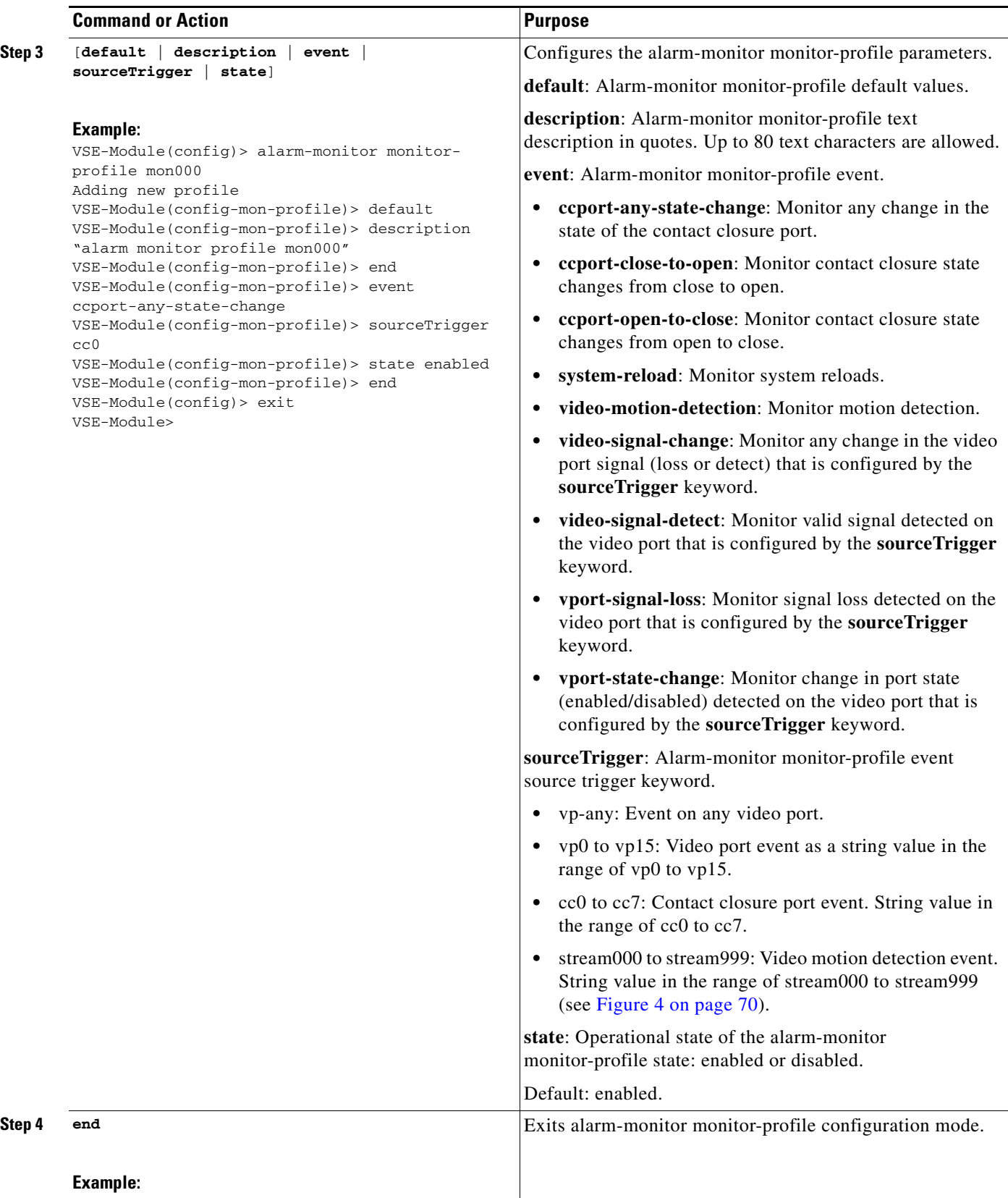

VSE-Module(config-mon-profile)> end

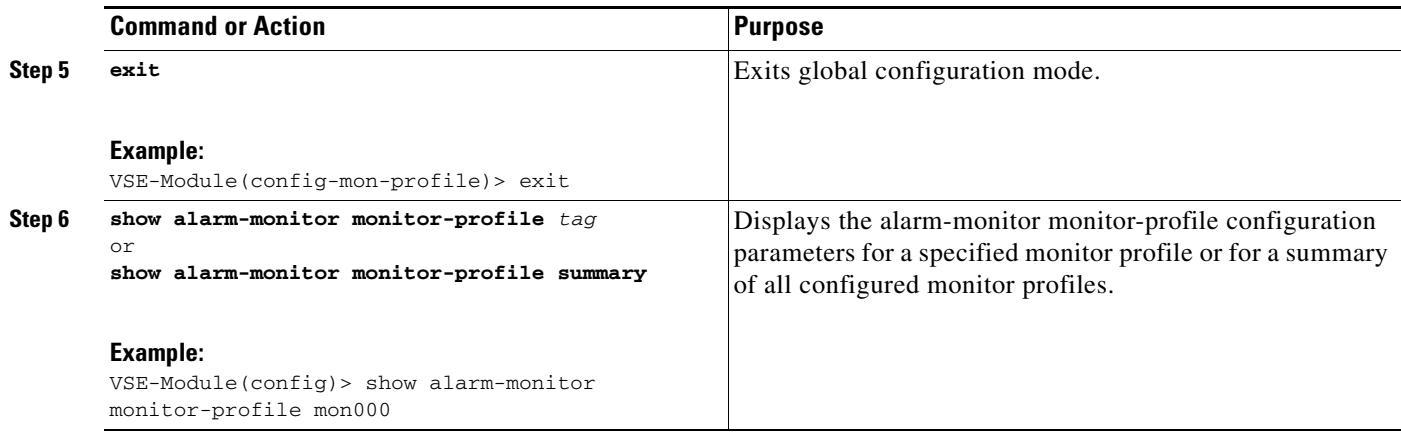

#### **Examples**

The following example displays the alarm-monitor monitor-profile for the specified monitor-profile mon000:

```
VSE-module> show alarm-monitor monitor-profile mon000
description "alarm monitor profile mon000"
state enabled
event ccport-any-state-change
sourceTrigger vp0
```
The following example displays the alarm-monitor monitor-profile summary:

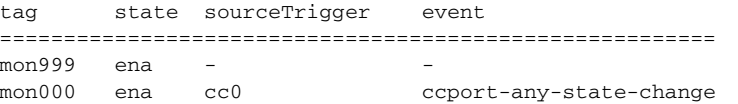

## **Alarm Monitor—Notifier Profile**

Use the **alarm-monitor notifier-profile** command to set the unique identifier for the destination profile and monitor profile to use with the video alarm-monitor notifier-profile.

#### **SUMMARY STEPS**

- **1. configure terminal**
- **2. alarm-monitor notifier-profile** *tag*
- **3.** [**default** | **description** | **destinationprofiletag** | **monitorprofiletag** | **state**]
- **4. end**
- **5. exit**
- **6. show alarm-monitor notifier-profile** *tag* or **show alarm-monitor notifier-profile summary**

### **DETAILED STEPS**

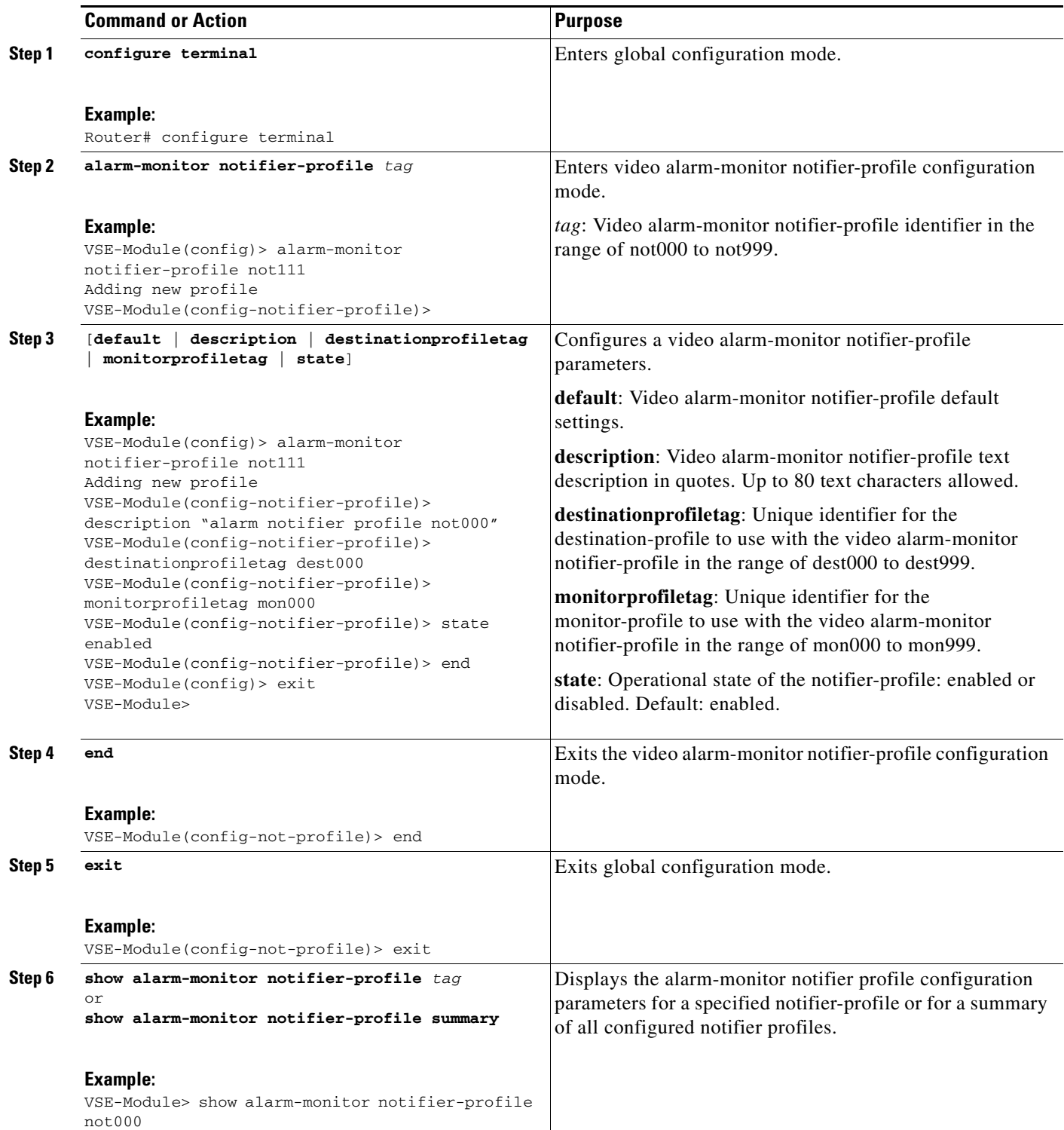

#### **Examples**

The following example shows the alarm-monitor notifier-profile parameters for the specified notifier profile not000:

```
VSE-Module> show alarm-monitor notifier-profile not000
description "alarm notifier profile not000"
state enabled
monitorProfileTag mon000
destinationProfileTag dest000
```
The following example show the alarm-monitor notifier-profile summary:

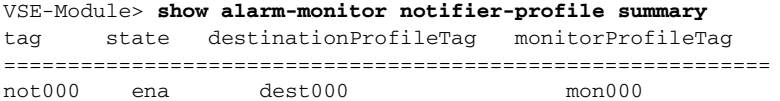

П